## Université Mohamed Boudiaf M'sila

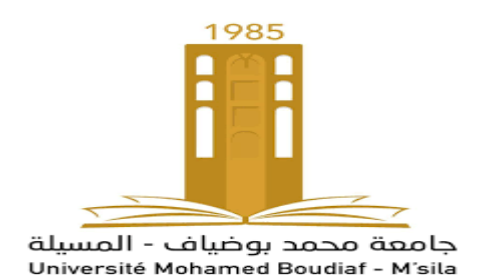

## Administration base de données

Master 2 IDO

Année 2022/2023

Réalisé par Dr M.Sahraoui

1

## Contenue

- 1. Rappel : Conception et optimisation de schéma relationnel
- 2. Le métier d'administration de base de données.
- 3. Composants de l'architecture d'Oracle.
- 4. Gestion d'une instance Oracle.
- **5. Administration physique des BDs: structures physiques de stockage, structures logiques de stockage, tuning logique des BDs.**
- 6. Gestion de la sécurité.
- 7. Sauvegarde et restauration.
- 8. Optimisation des requêtes: Sauvegarde et restauration

5. Administration physique des BDs: structures physiques de stockage, structures logiques de stockage, tuning logique des BDs.

- Base de Données Oracle
	- $\Box$  Structure Physique de stockage
		- Fichiers de données
		- ❖ Fichiers Redo Log
		- Fichiers de Contrôles
		- Fichier paramètres (init.ora)
	- $\Box$  Structure Logique de stockage
		- Tablespace
		- **❖** Segment
		- **☆** Extent
		- Bloc de données

• Structure Physique de stockage

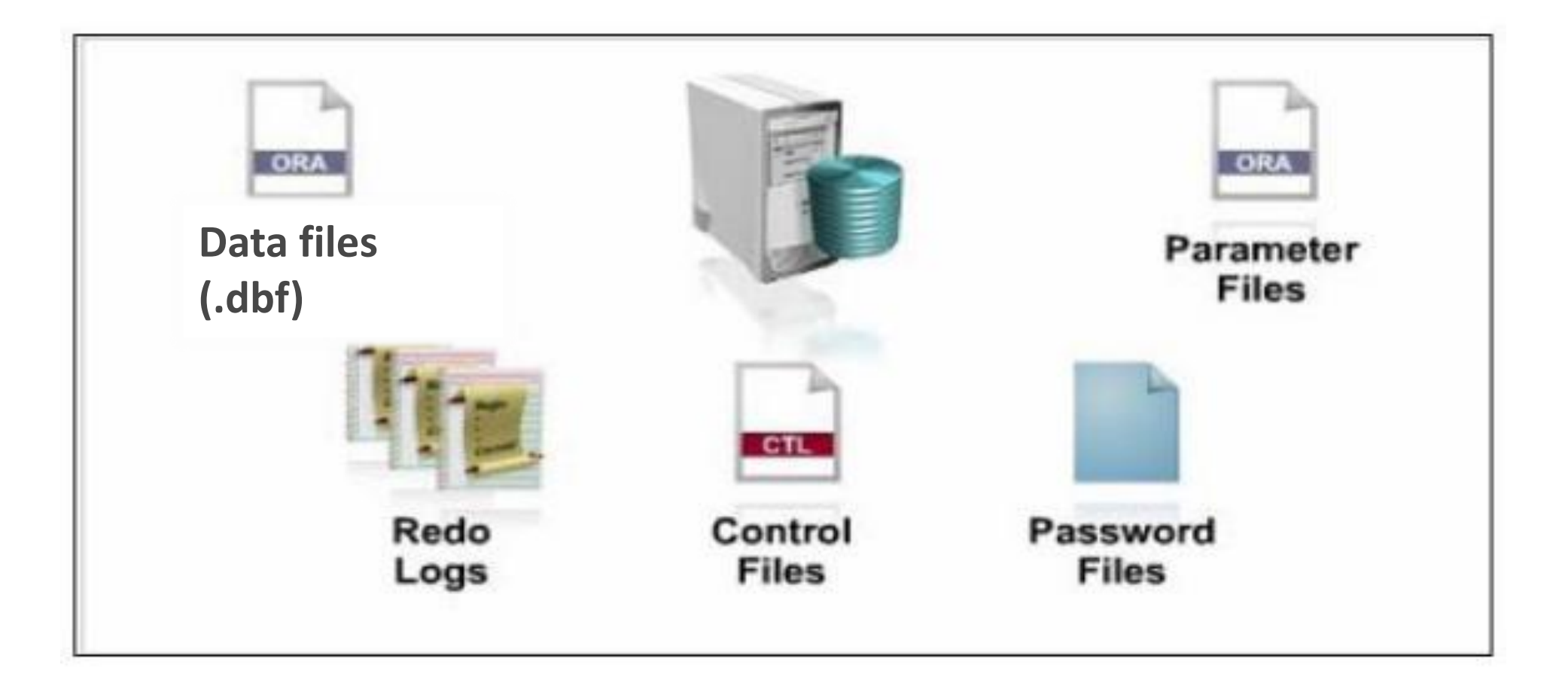

- Structure Physique de stockage
- Les fichiers de données (Data files)
	- $\Box$  Ils sont utlisés pour stocker le dictionnaire de données et les objet de la BDD.
	- $\Box$  Ils sont très volumineux
	- Les données dans le buffer de données et le dictionnaire cache sont recupéré de ces fichiers
	- **Q** Pour consulter ces fichiers:

```
select * from dba data files;
```
- Structure Physique de stockage
- Les fichiers de données (Data files)
- Dictionnaire de données
	- Le dictionnaire de données est un ensemble de tables et de vues où est stockée l'information sur la structure logique et physique de la BDD comme:
		- $\checkmark$  Les utilisateurs des bases de données
		- $\checkmark$  Noms et caractéristiques des objets stockés dans la base de donnée
		- Contraintes d'intégrités
		- $\checkmark$  Ressources physiques allouées à la base

…etc

- Le dictionnaire de données est créé à la création de la BDD, mis à jour au fur et à mesure de la création d'objets.
- Le dictionnaire de données possède deux composants :
	- ❖ les tables de base
	- *❖* les vues du dictionnaire de données
- Structure Physique de stockage
- Les fichiers de données (Data files)
- Dictionnaire de données
	- †↑ Les tables de base sont les tables réelles d'Oracle qui stockent les informations sur une base de données. Ces tables sont créées avec le script sql.bsq. Ce script est stocké sous une forme encodée dans le répertoire ORACLE\_HOME\rdbms\admin.
	- Les vues du dictionnaire de données sont des vues sur les tables de base.
		- $\checkmark$  Elles sont crées par le script catalog.sql.
		- Les vues du dictionnaire de données simplifient et résument les informations contenues dans les tables de base.
		- $\checkmark$  Les vues du dictionnaire stockent également ces informations sous une forme que les utilisateurs de la base de données peuvent lire facilement.
		- Ces vues permettent au DBA de gérer et d'administrer la base de données.

Exemple: la vue USER\_TABLES contient les informations sur les tables appartenant à un utilisateur.

- Structure Physique de stockage
- Les fichiers Redo Logs
- L'idée de base enregistrer toutes les modifications apportées aux données pour minimiser les problèmes liés aux pannes
- $\Box$  Le serveur Oracle met à jour les fichiers de reprise
	- $\div$  buffer de reprise
	- ❖ processus LGWR
- Ne sont utilisés qu'en cas d'échec d'une instance pour restaurer des données validées non écrites dans les fichiers de données
- Au moins 2 fichiers existent
- $\Box$  Le numéro courant est stocké dans le fichier de contrôle:
	- select \* from v\$logfile;
	- select \* from v\$log; 9
- Structure Physique de stockage
- Les fichiers Redo Logs

Groupes de fichiers de reprise :

- un membre est un élément d'un groupe, i.e. un fichier de reprise
- **❖** LGWR écrit simultanément sur chaque membre du groupe
- **\*** tous Les membres d'un groupe redo log en ligne possèdent exactement les mêmes informations
- **\*** Les membres d'un groupe sur des disques différents (au moins 2 groupes)
- tous les membres d'un groupe possèdent un numéro de séquence log sert d'identifiant
- Structure Physique de stockage
- Les fichiers Redo Logs

Les fichiers Redo Logs Multiplexés:

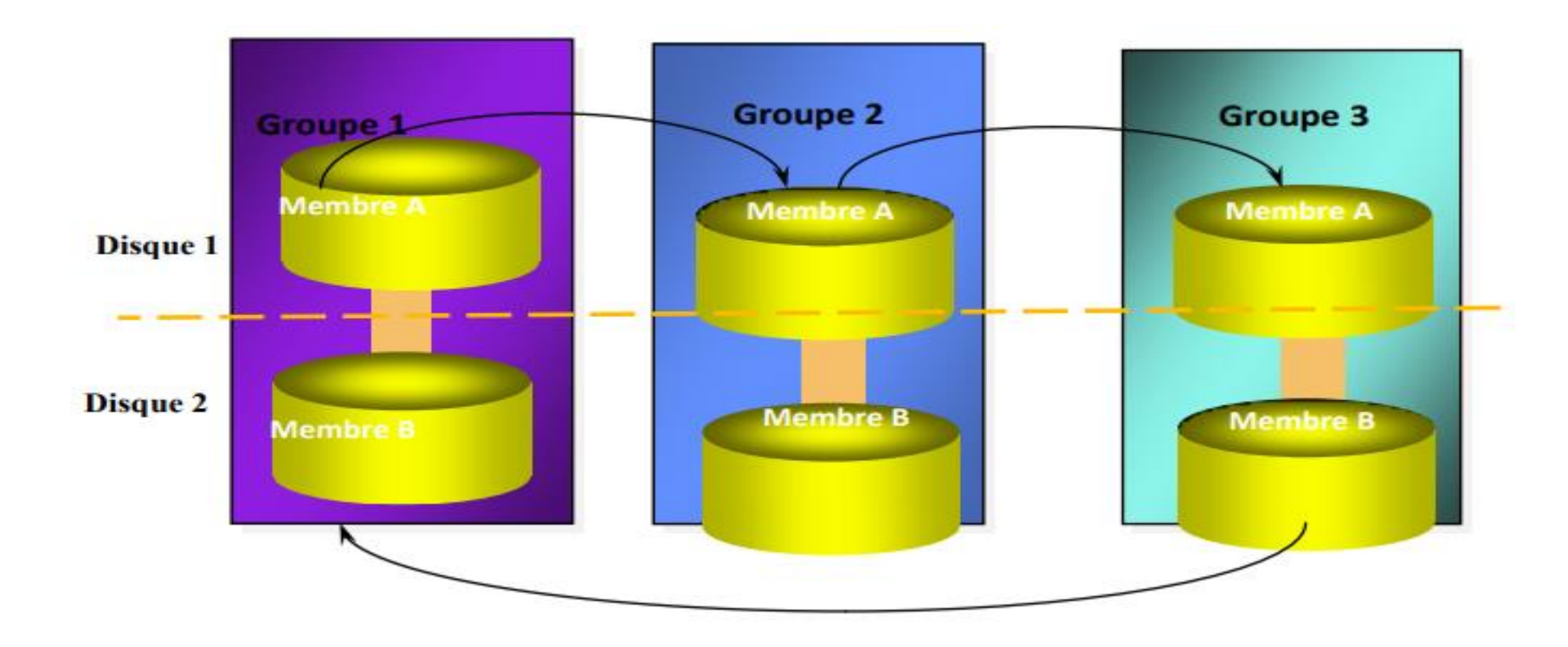

- Structure Physique de stockage
- Les fichiers Redo Logs

Ajouter un groupe de fichiers de reprise online:

ALTER DATABASE [database]

ADD LOGFILE [GROUP valeur] 'filename' [SIZE n[K|M]] [REUSE] [,[GROUP valeur] 'filename' [SIZE n[K|M]] [REUSE] ]...;

Exemple:

SQL> ALTER DATABASE

ADD LOGFILE GROUP 3 ('c:\orant\database\logorcl3.ora') SIZE 1000K;

Suppression de groupes de fichiers redo log online:

ALTER DATABASE [database]

DROP LOGFILE GROUP n;

- Structure Physique de stockage
- Les fichiers Redo Logs

Ajout des membres redo log online: Des membres redo log peuvent être ajoutés grâce à la commande SQL suivante :

ALTER DATABASE [database]

ADD LOGFILE MEMBER 'filename' [REUSE] TO GROUP n;

Exemple :

SQL> ALTER DATABASE

ADD LOGFILE MEMBER 'e:\orant\database\log7borcl.ora'TO GROUP 7;

- Structure Physique de stockage
- Les fichiers Redo Logs

Archivage de fichiers de redo log

- Une des décisions importantes qu'un DBA doit prendre est configurer la base de données dans le mode :
	- ◆ NOARCHIVELOG: les fichiers de redo log online sont réécrits à chaque fois qu'un fichier de redo log online est rempli et qu'un log switch est lancé.
	- ARCHIVELOG :Si la base de données est configurée dans le mode ARCHIVELOG, alors les groupes de redo remplis doivent être archivé.
- ❖ On peut archiver les fichiers de redo log :
	- $\checkmark$  Le paramètre d'initialisation LOG ARCHIVE START, lorsqu'il est à « TRUE » indique que l'archivage se fait automatiquement. A « FALSE », indique que le DBA le fait manuellement.
	- $\checkmark$  En mode automatique, l'archivage se fait grâce au processus ARCn, et manuellement avec des requêtes SQL.
- Structure Physique de stockage
- Les fichiers de contrôle

**Ills sont utilisés pour définir la localisation des composant disque sur le serveur.** 

La localisation des fichiers de données et rado logs y apparaissent.

- $\Box$ Ils sont modifier a chaque ajout ou supprission des fichiers de données ou rado logs.
- Oracle lit les fichiers de contrôle au démarage de BDD
- Le fichier de contrôle est requis pour monter, ouvrir, et accéder à la base de données.

Une BDD requiere aumoins un fichier de contrôle

- La configuration recommandée est un minimum de deux fichiers de contrôle sur des disques différents (multiplixage).
- Requêtes sur le fichier de contrôle:

Select \* from V\$CONTROLFILE;

- Structure Physique de stockage
- Les fichiers de contrôle
- Multiplexage des fichiers de contrôle
- Dans le but de prévenir une erreur dans un fichier de contrôle, il est fortement recommandé de multiplexer les fichiers de contrôles et de les stocker séparément sur des disques différents. On peut multiplexer jusqu'à 8 fichiers de contrôles.

**O** Pour faire le multiplixage:

Modifier le SPFILE (Fichiers de paramètres) :

ALTER SYSTEM SET control\_files

='\$HOME/ORADATA/u01/ctrl01.ctl','\$HOME/ORADATA/u02/ctrl02.ctl' SCOPE = SPFILE ;

- $\div$  Fteindre la base de données.
- Créer les fichiers de contrôles supplémentaires :

cp \$HOME/ORADATA/u01/ctrl01.ctl \$HOME/ORADATA/u02/ctrl02.ctl

- Ajouter le nouveau fichier de contrôle à init.ora :CONTROL\_FILES =(…u01/ctrl01.ctl,…u02/ctrl02.ctl)
- ❖ Redémarrer la base de données
- Structure Logique de stockage
- $\Box$  La relation entre les tables et les données stockées dans le fichier physique se fait par un objet logique : Le tablespace
- $\Box$  Les données d'une base Oracle sont mémorisées dans une ou plusieurs unités logiques appelées tablespaces et physiquement dans des fichiers associés à ces tablespaces.
- $\Box$  Tout objet du schéma de base de données est crée dans un seul tablespace, mais peut s'étaler sur plusieurs fichiers de données.
- Les tablespaces peuvent être activés (online) ou désactivés (offline) individuellement pour d'éventuelles opérations de maintenance
- $\Box$  Un tablespace appartient à une seule base de données et comprend un ou plusieurs fichiers SE
- Structure Logique de stockage
- Tablespace

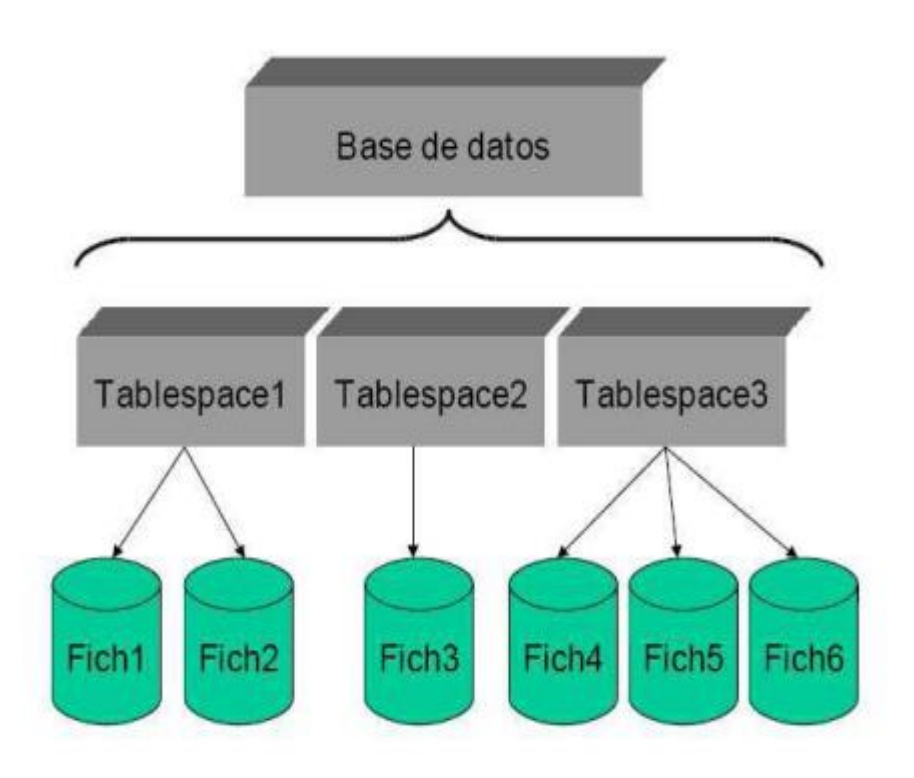

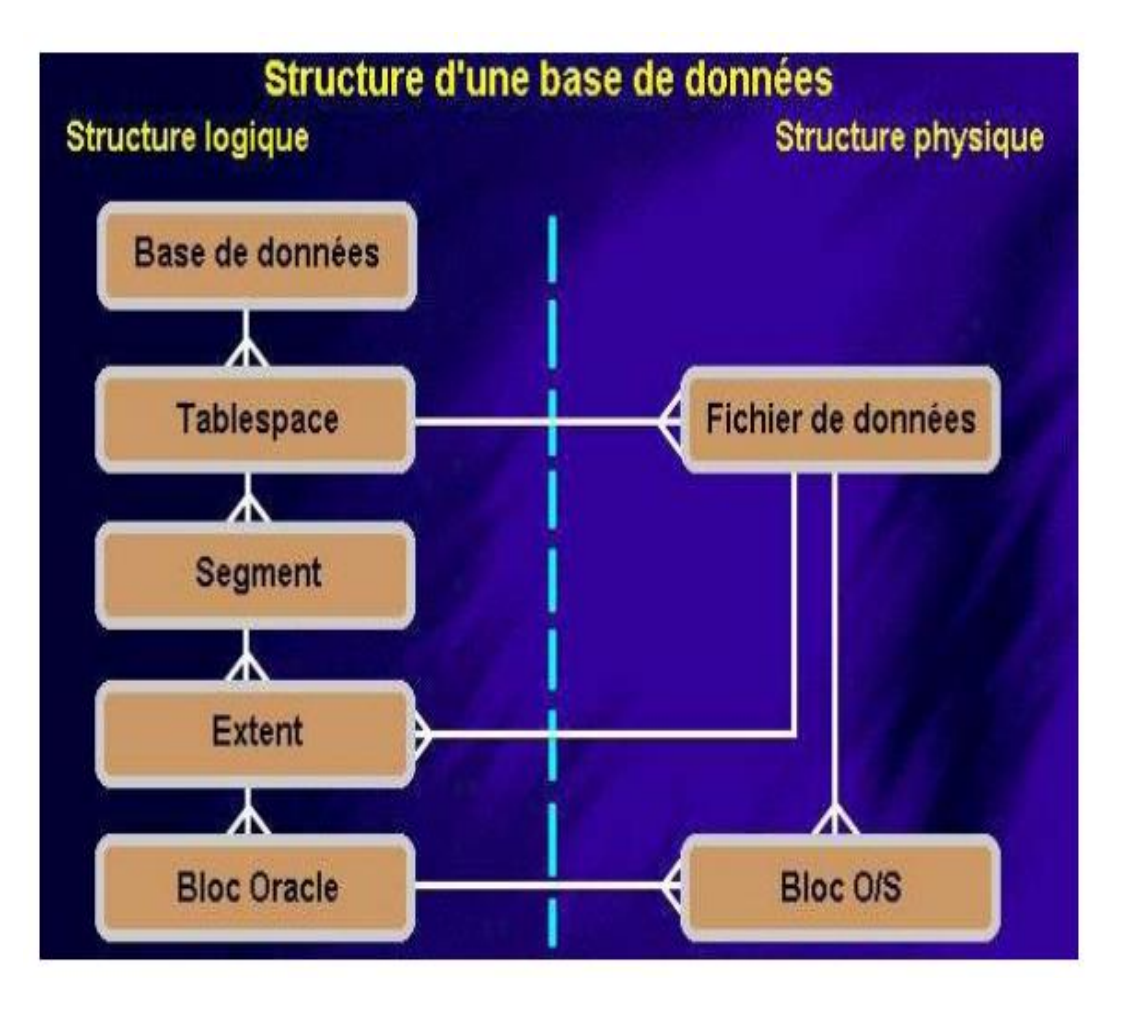

- Structure Logique de stockage
- Utilisation des Tablespaces

 $\Box$  Contrôle de l'allocation d'espace et affectation de quotas aux utilisateurs

Contrôle de disponibilité des données par la mise online ou offline des tablespaces

 $\Box$  Distribution du stockage des données sur plusieurs dispositifs

pour améliorer les E/S

- pour réduire la contention sur un seul disque
- $\Box$  Exécution de sauvegarde partielle
- $\Box$  Conservations de volumes importants de données statiques sur des dispositifs en lecture seule.
- $\Box$  nombre maximum de fichier par tablespace = 1023
- $\Box$  nombre maximum de tablespace par base de données : 64 000

Requêtes sur la vue DBA\_TABLESPACES

□ Informations sur les fichiers de données v\$datafile, DBA\_DATA\_FILES

- Structure Logique de stockage
- types de Tablespaces
	- $\Box$  Le tablespace System:
		- $\dots$  Indispensable au fonctionnement de la base de donnée.
		- ◆ Il contient les informations du dictionnaire de données, les définitions des procédures stockées, des packages … .
		- $\triangle$  Ne devrait pas contenir de données utilisateurs
	- $\Box$  Les tablespaces non system:
		- Permettent plus de flexibilité dans l'administration de la BD.
		- Composées de segments de données, d'indexes, de rollback et de segments temporaires.
- Structure Logique de stockage
- Utilisation des Tablespaces
- Segments/Extend/Blocs de données

**■Espace alloué à un type spécifique de structure** logique de stockage dans un tablespace

- ❖ segments de table, segments d'index, segment temporaire, rollback segment,…
- $\dots$  Extents: Ensemble de blocs contigus. Chaque type de segment est composé d'un ou plusieurs extents
- $\dots$ **Blocs de données: contient un ou plusieurs** blocs de fichier physique alloué à partir d'un fichier de données existant. C'est le plus petite unité d'E/S et sa taille vaut DB\_BLOC\_SIZE

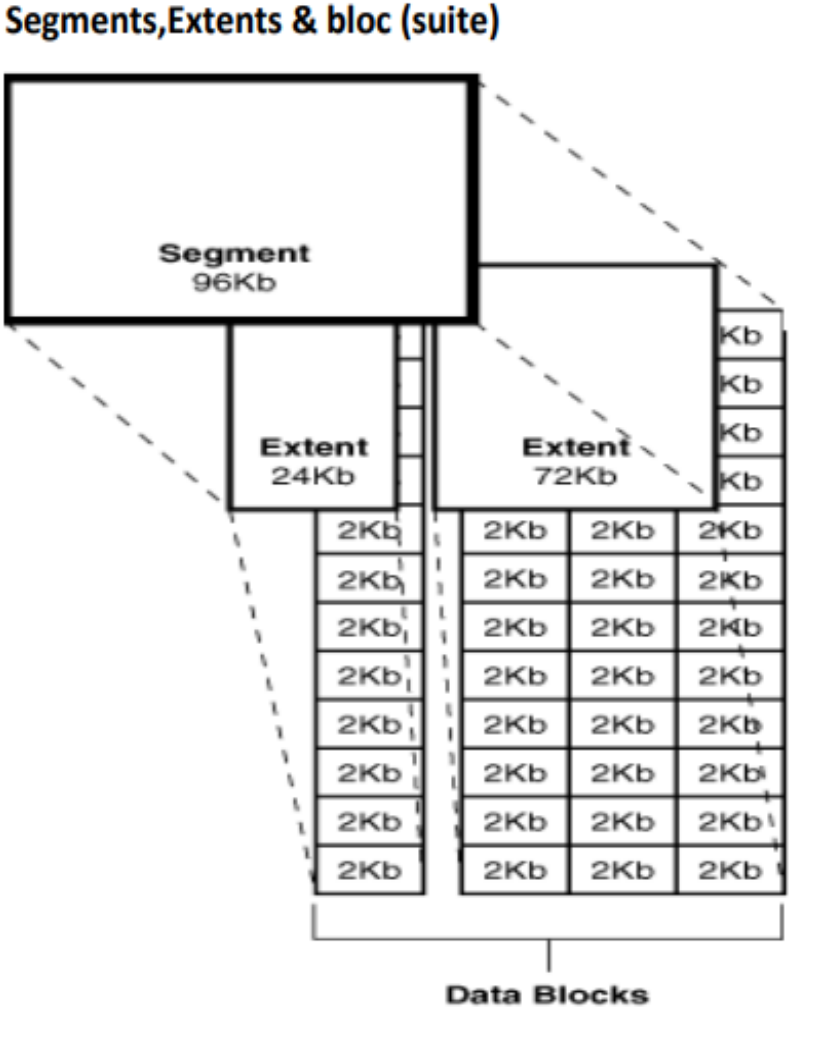

- Structure Logique de stockage
- Tablespaces

□ Création d'un tablespace: Un tablespace est créé à l'aide de la commande Create tablespace tbs\_user Datafile 'c:/oracle/oradata/userdata01.dbf' size 100M 40 Autoextend on next 5M maxsize 200M;

■ Augumenter la taille d'un tablespace: Ajouter des fichiers de données au tablespace

ALTER TABLESPACE data

ADD DATAFILE 'd:\oracle\oradata\iges5\data03.dbf' SIZE 200M;

 $\dots$ Automatiquement avec l'activation de AUTOEXTEND

ALTER TABLESPACE data

ADD DATAFILE 'd:\oracle\oradata\iges5\data03.dbf' SIZE 200M; AUTOEXTEND ON NEXT 10M MAXSIZE 500M;

- Structure Logique de stockage
- Tablespaces

□ Création d'un tablespace: Un tablespace est créé à l'aide de la commande Create tablespace tbs\_user Datafile 'c:/oracle/oradata/userdata01.dbf' size 100M 40 Autoextend on next 5M maxsize 200M;

■ Augumenter la taille d'un tablespace: Ajouter des fichiers de données au tablespace

ALTER TABLESPACE data

ADD DATAFILE 'd:\oracle\oradata\iges5\data03.dbf' SIZE 200M;

 $\dots$ Automatiquement avec l'activation de AUTOEXTEND

ALTER TABLESPACE data

ADD DATAFILE 'd:\oracle\oradata\iges5\data03.dbf' SIZE 200M; AUTOEXTEND ON NEXT 10M MAXSIZE 500M;

- Structure Logique de stockage
- Tablespaces

 $\Box$  Redimensionner manuellement un fichier de données ALTER DATABASE DATAFILE 'd:\oracle\oradata\iges5\data02.dbf' RESIZE 60M; ■ Les données d'un tablespace offline ne sont plus accessibles ALTER TABLESPACE data OFFLINE; Pour rendre de nouveau le tablespace online : ALTER TABLESPACE data ONLINE;  $\Box$  Tablespaces temporaires: Utilisé pour les opérations de tri.

- **Vetalliers** het pas contenir d'objets permanents
- ❖ La gestion local des exents est recommandée

CREATE TEMPORARY TABLESPACE temp TEMPFILE '/DISK2/temp01.dbf' SIZE 500M Extent management local uniform size  $4M$ ;  $\frac{24}{24}$ 

- Structure Logique de stockage
- Tablespaces

 $\Box$  Déplacement de fichiers de données

- **\*** Fermer la base de données (Shutdown)
- Monter la base (Mount)
- Exécuter la commande

ALTER TABLESPACE data

RENAME DATAFILE 'd:\oracle\oradata\iges5\data02.dbf ' TO 'd:\data\DISK5\data02.dbf';

□ Lecture seule: ALTER TABLESPACE data READ ONLY;

Pour rendre de nouveau accessible en modification de données :

ALTER TABLESPACE data READ WRITE;

 $\Box$  Suppression d'un tablespace:

DROP TABLESPACE nom INCLUDING CONTENTS AND DATAFILES CASCADE CONSTRAINTS ; 25